# 猛兽录音软件(诺基亚)**3.40**

# 用户手册

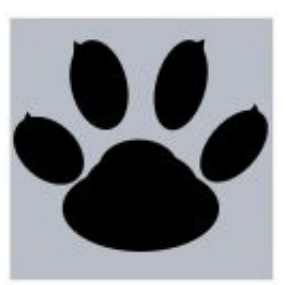

[猛兽软件](http://www.boldbeast.com/)

# 支持 所有诺基亚手机

# Symbian^3, Anna, Belle, S60 5th, S60 3rd.

# 无嘟嘟声**,**

# 完美音质,

MP4, AMR, WAV 录音格式.

# 注意

当另一个录音软件正在运行时猛兽录音软件可能无法正常工作,请先禁用或者卸载那个录音软件再使用猛兽录音软件。

# 猛兽录音软件(诺基亚) **3.40** 特点

- 全球范围功能最强、真正无嘟嘟声的<u>诺基亚录音软件</u>,支持所有 Symbian Belle, Symbian Anna, Symbian^3, S60 V5, S60 V3 手机。
- 100% 无嘟嘟声,100%完美音质。
- 通话录音,支持自动和手动方式,轻松保存每一次重要通话。
- 备忘录音,随心所欲录制语音备忘、会议、讲座、讲课、访谈,使你的手机变成全功能录音笔,其实比录音笔更强更好 更方便。
- 根据手机不同,支持 MP4, AMR, WAV 录音格式。
- 录音管理,从成百上千的录音中按条件搜索录音,并可进行录音回放、观看详情、删除、复制、移动、发送。
- 热键功能,一键启动/停止录音,支持所有手机,即使是 N8 这样按键极少的手机也能使用,极其方便。
- 对所有电话进行自动录音,或者只对符合指定条件的来电/去电进行自动录音。
- 可通过彩信、邮件、蓝牙、红外手动发送录音到其他手机或电脑。
- 可设定录音空间限额,录音文件累计占用空间超过此限额时软件将自动删除最老最旧的录音。
- 隐私保护,防止手机上的其他程序(比如音乐播放器等)访问你的录音文件。
- **密码保护,防止其他人员未经你许可而使用本软件。**
- 支持英语,西班牙语,意大利语,俄语,中文,阿拉伯语,土耳其语,捷克语。
- 功能强大,运行稳定,界面友好,简明易用,猛兽录音软件是无可置疑的首选诺基亚录音软件。

## 兼容性

支持以下诺基亚手机:

• **Nokia Belle(Symbian Belle) / Symbian Anna / Symbian^3** 100%无嘟嘟声,支持 MP4,AMR,WAV 格式。

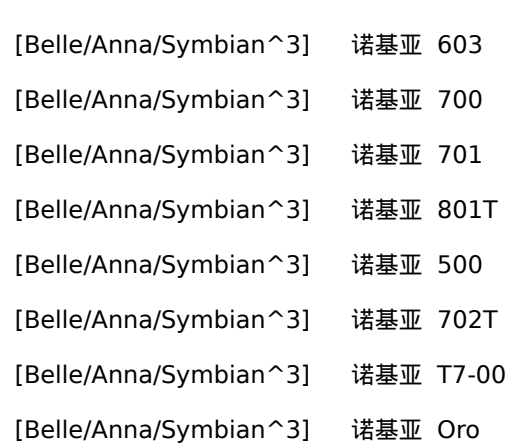

- [Belle/Anna/Symbian^3] 诺基亚 E6-00
- [Belle/Anna/Symbian^3] 诺基亚 X7-00
- [Belle/Anna/Symbian^3] 诺基亚 C7 Astound

[Belle/Anna/Symbian^3] 诺基亚 C6-01 [Belle/Anna/Symbian^3] 诺基亚 C7-00 [Belle/Anna/Symbian^3] 诺基亚 E7-00 [Belle/Anna/Symbian^3] 诺基亚 N8-00

### • **S60 5th**

绝大多数手机能 100%消除嘟嘟声, 个别手机只能消除"一半"嘟嘟声(你将听见嘟嘟声但对方听不见)。支持 AMR,WAV 格式。

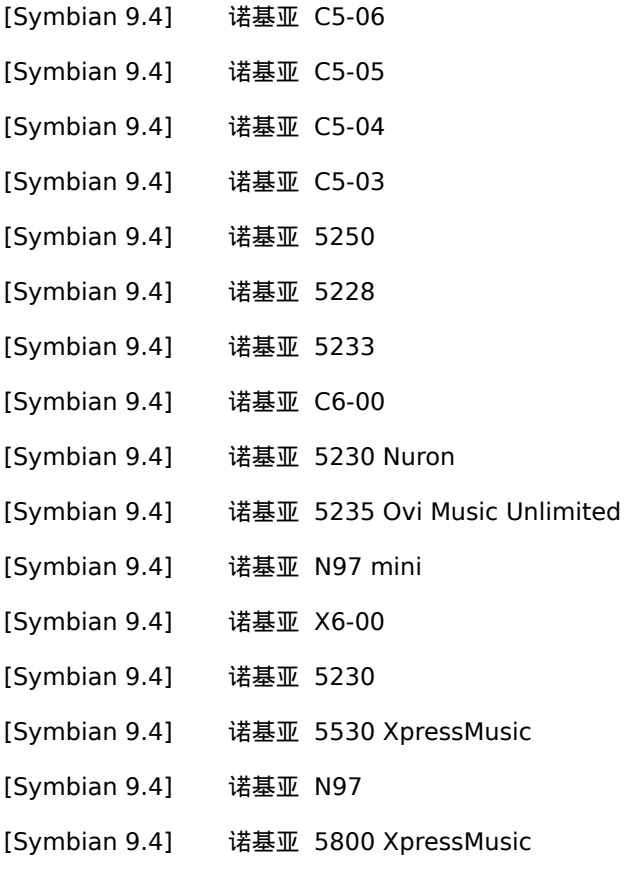

### • **S60 3rd FP2**

绝大多数手机能 100%消除嘟嘟声, 个别手机只能消除"一半"嘟嘟声(你将听见嘟嘟声但对方听不见)。支持 AMR,WAV 格式 (某些 E72/E52 只支持 WAV)。

- [Symbian 9.3] 诺基亚 C5-00 5MP
- [Symbian 9.3] 诺基亚 X5-01
- [Symbian 9.3] 诺基亚 E73 Mode
- [Symbian 9.3] 诺基亚 C5-01
- [Symbian 9.3] 诺基亚 X5-00
- [Symbian 9.3] 诺基亚 E5-00

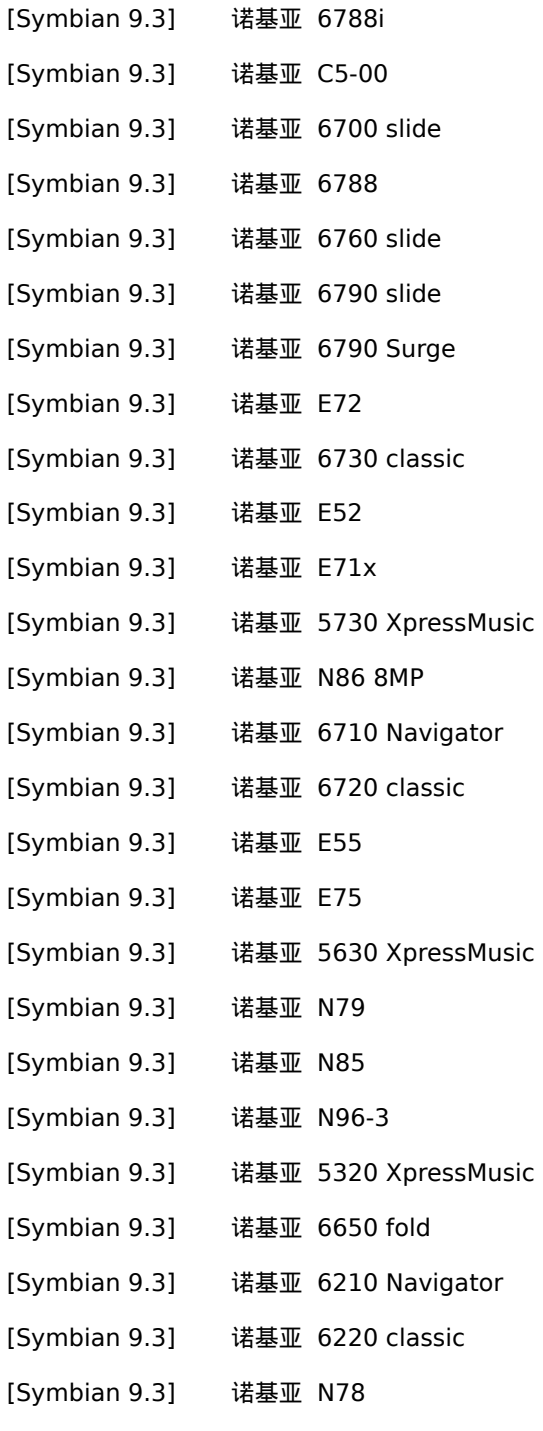

[Symbian 9.3] 诺基亚 N96

### • **S60 3rd FP1**

100%无嘟嘟声,支持 AMR,WAV 格式 (N95, N95 8G, E90 只支持 AMR)。

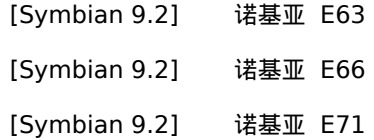

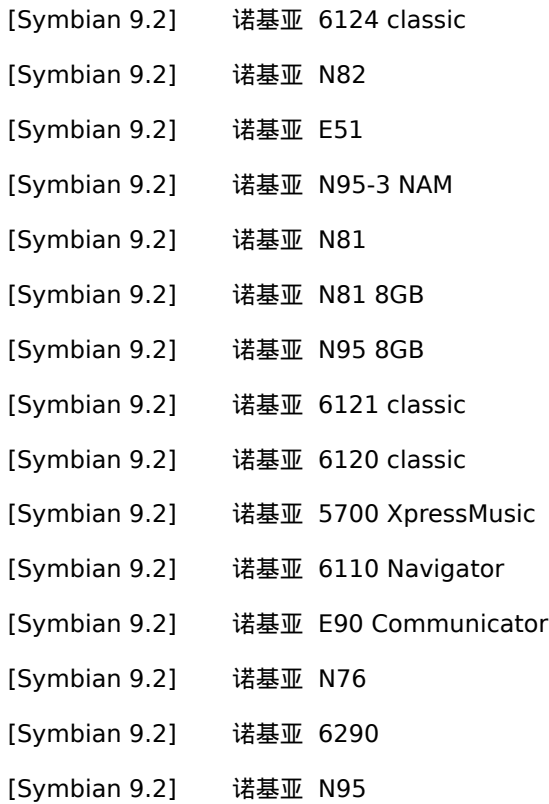

## • **S60 3rd**

100%无嘟嘟声,只支持 AMR 格式 (E50 支持 AMR,WAV)。

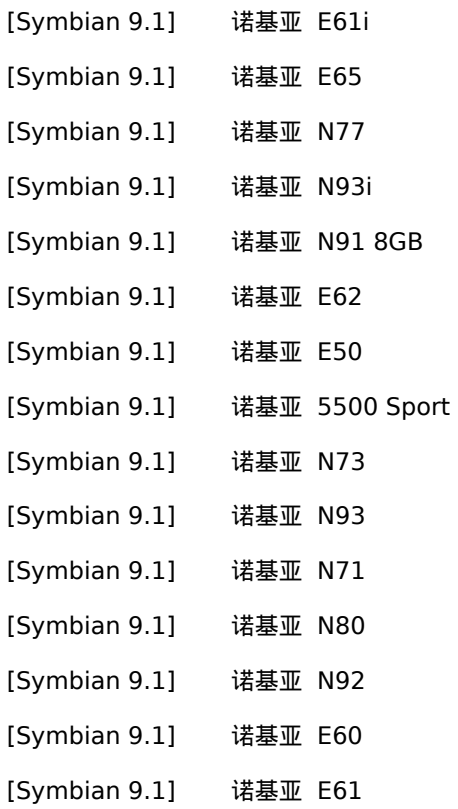

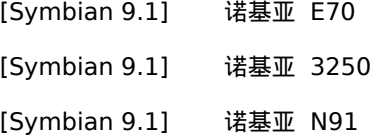

#### 注意

最新的手机兼容列表请参考网站: [http://www.boldbeast.com.](http://www.boldbeast.com/cn_boldbeast_nokia_call_recorder.html)

# 注册

猛兽录音软件安装后即为试用版,试用版可全功能无限制免费使用 7 天,7 天之后每次录音只能录制半分钟。要去除这一限制, 需要从猛兽软件购买注册码进行软件注册。 在你的手机上录入注册码进行软件注册后,猛兽录音软件就会立即从试用版变为普通 版或高级版(取决于你购买的注册码),并将不再有相应的限制。

注意

(1) 由于手机固件(Firmware)时常更新,所以本软件的某些特性在你的手机上有可能无效。

(2) 购买本软件之前请务必下载安装试用版进行试用,试用版可全功能无限制免费使用 7 天。

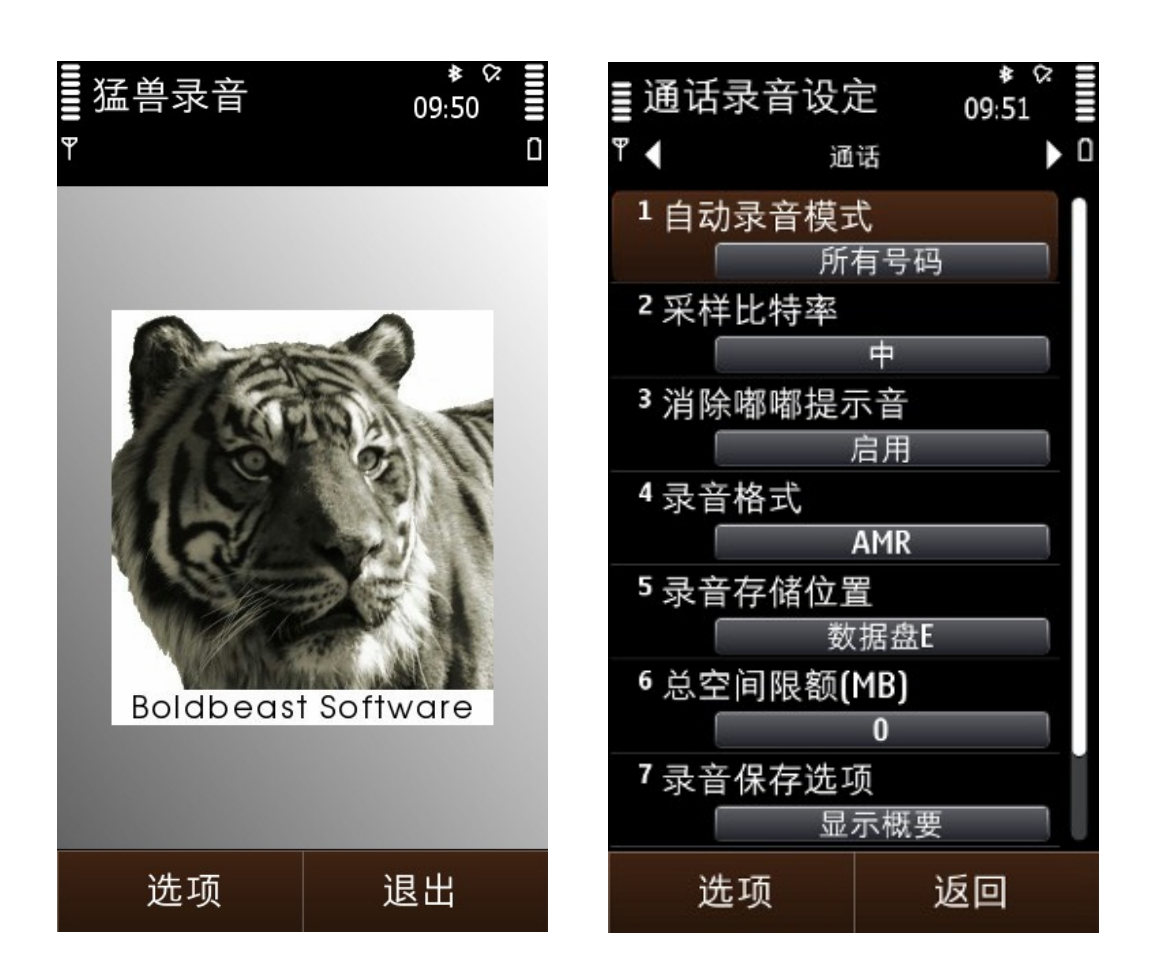

## 主菜单

选项 (左键)

- 开始录音 手工启动通话录音或备忘录音。
- 停止录音 手工停止通话录音或备忘录音。
- 通话录音管理 打开通话录音管理画面管理录制的通话录音。
- 备忘录音管理 打开备忘录音管理画面管理录制的备忘录音。
- 设置 打开设定画面。
- 包含名单 当设置画面中的"自动录音模式"被设为"包含名单"时显示该菜单项,否则不显示该菜单项。
- 排除名单 当设置画面中的"自动录音模式"被设为"排除名单"时显示该菜单项,否则不显示该菜单项。
- 注册 输入注册码。
- 关于 显示软件的版本和注册信息。

退出 (右键) - 退出软件。

## 通话录音管理

选项 (左键)

- 回放 回放显示列表中的当前录音。
- 详情 显示当前录音的相关信息,电话号码、姓名、方向(拨出或接听)、时间、时长、大小、数据盘、备注等。
- 改名 改变当前录音的联系人姓名。
- 备注 为当前录音增加备注, 最长 255 个字符。
- 搜索 根据部分电话号码、部分姓名、部分备注、方向、起始日期、终止日期来搜索录音。
- 标记/取消标记 标记一个或多个录音,进行删除、复制、移动、发送。
- 删除 删除标记的录音。如果没有录音被标记,将删除当前录音。
- 复制 复制标记的录音到指定目录。如果没有录音被标记,将复制当前录音。
- 移动 移动标记的录音到指定目录,移动后该录音将从猛兽录音数据库中被删除。 如果没有录音被标记,将移动当前录 音。

发送 - 手工通过彩信、邮件、蓝牙、红外发送标记的录音到其他手机或电脑。 如果没有录音被标记,将发送当前录音。 返回 (右键) - 返回主菜单。

## 备忘录音管理

选项 (左键)

- 回放 回放显示列表中的当前录音。
- 详情 显示当前录音的相关信息,时间、时长、大小、数据盘、备注等。
- 备注 为当前录音增加备注, 最长 255 个字符。
- 搜索 根据部分备注、起始日期、终止日期来搜索录音。
- 标记/取消标记 标记一个或多个录音,进行删除、复制、移动、发送。
- 删除 删除标记的录音。如果没有录音被标记,将删除当前录音。
- 复制 复制标记的录音到指定目录。如果没有录音被标记,将复制当前录音。
- 移动 移动标记的录音到指定目录,移动后该录音将从猛兽录音数据库中被删除。 如果没有录音被标记,将移动当前录 音。
- 发送 手工通过彩信、邮件、蓝牙、红外发送标记的录音到其他手机或电脑。 如果没有录音被标记,将发送当前录音。

返回 (右键) - 返回主菜单。

# 综合设定画面

选项 (左键) - 切换到其他设定。

• 语言

- 自动 自动选择手机的缺省语言作为猛兽录音软件所使用的语言
- 英语
- 西班牙语
- 意大利语
- 俄语
- 汉语
- 阿拉伯语
- 土耳其语
- 捷克语
- 密码保护
	- ◎ 是 启用密码保护
	- ◎ 否 禁用密码保护
- 密码

设置进入软件的密码 (当"密码保护"设为"是"时有效), 最长 32 个字符

- 开机自启核心部分
	- ◎ 是 开机自动开启核心部分
	- ◎ 否 开机时不自动开启核心部分
- 保持核心部分运行
	- 是 退出软件时核心部分仍在后台运行
	- ◎ 否 退出软件时核心部分也退出不再运行
- 热键

可选 22 个键中的一个作为热键: #, \*, 0, 1, 2, 3, 4, 5, 6, 7, 8, 9, 向上键, 向下键, 向左键, 向右键, 删除键, 菜单键, 绿 色键(接听键), 红色键(挂断键), 音乐键, 相机快门键。

- 热键方法
	- ◎ 长按 长按住热键超过 0.5 秒来启动 /停止录音
	- ◎ 按一次 按一次热键来来启动 /停止录音
	- 按二次 快速按二次热键来启动 /停止录音
	- ◎ 按三次 快速按三次热键来启动 /停止录音
	- 按四次 快速按四次热键来启动 /停止录音
	- ◎ 禁用 禁用热键
- 当键盘锁定时
	- ◎ 热键有效 键盘锁定时仍然可使用热键来启动 /停止录音
	- 热键无效 键盘锁定时不能用热键来启动 /停止录音
- 录音指示器
	- 显示在左上位置 录音时在屏幕的左上位置显示录音指示器
	- 显示在中上位置 录音时在屏幕的中上位置显示录音指示器
- 显示在右上位置 录音时在屏幕的右上位置显示录音指示器
- 不显示 录音时不显示录音指示器
- 窗口最大显示记录数

为了避免耗用过多内存,通话录音管理窗口和备忘录音管理窗口中显示的记录数将以此数为限。

• 全部重设为缺省值

按"选项"中的"全部重设为缺省值"菜单项可将所有设置恢复为缺省值。 返回 (右键) - 返回主菜单

#### 注意**:**

本软件的核心部分很小,它运行在后台,一旦检测到电话接通、电话挂断、用户按下热键等事件它即会启动/停止录音。要正常录 音需要此核心部分处于运行状态,建议将"开机自启核心部分"和"保持核心部分运行"都设为"是" 。

## 通话设定画面

选项 (左键) - 切换到其他设置

- 自动录音模式
	- 所有号码 自动对所有接入/拨出的通话进行录音
	- ◎ 包含名单 自动对包含名单中的通话进行录音
	- ◎ 排除名单 自动对排除名单以外的通话进行录音
	- ◎ 禁用 不自动对通话录音
- 从拨号阶段开始录音
	- ◎ 是 从通话被接听前的拨号阶段开始录音, 若通话没被接听将丢弃该录音。
	- 否 从通话被接听时开始录音
- 采样比特率
	- 中 将采样比特率设定为你的手机所支持的中间值,录音质量和录音文件的大小能很好地平衡
	- ◎ 高(录音文件较大) 将采样比特率设定为你的手机所支持的最高值,录音质量更好,但录音文件较大
	- ◎ 低(录音文件较小) 将采样比特率设定为你的手机所支持的最低值,录音质量更差,但录音文件较小
- 消除嘟嘟提示音
	- ◎ 禁用 通话录音时不消除手机的嘟嘟音
	- ◎ 启用 通话录音时消除手机的嘟嘟音
- 半边嘟嘟提示音

仅当"消除嘟嘟提示音"被设为"启用",并且手机属于 S60 3rd FP2 或 S60 5th 时该设置项才可见。

- ◎ 否 通话录音时两边嘟嘟音均被消除
- 是 通话录音时你每隔 15 秒将听到嘟嘟音,但通话的另一方听不到嘟嘟音。

我们发现有个别 S60 3rd FP2 或 S60 5th 手机不能将两边嘟嘟音都消除, 此时请将"半边嘟嘟提示音 "设为"是"来消 除半边嘟嘟音 - 你能听到嘟嘟音,但通话的另一方听不到。

• 消除嘟嘟提示音方法

仅当"消除嘟嘟提示音"被设为"启用", 并且手机属于 S60 3rd FP1 时该设置项才可见

- ◎ 切换情境模式 支持 AMR/WAV 格式。录音开始时情景模式将被自动切换为无声模式,录音完毕会被重新切换回原 有模式。情景模式切换时屏幕将有提示信息。
- ◎ 不切换情境模式 仅支持 AMR 格式。同时需要调整"消除嘟嘟提示音参数"来消除嘟嘟音。
- 消除嘟嘟提示音参数

仅当"消除嘟嘟提示音"被设为"启用",并且手机属于以下两种情况之一时该设置项才可见:

- S60 3rd 或
- S60 3rd FP1 并且"消除嘟嘟提示音方法" 设为 "不切换情境模式"。

该值越大录音效果越好,但当大到某个特定值时,通话两边都将听到嘟嘟音。该特定值对不同的手机是不一样的,需要 用户自己调整该参数到合适的数值。

• 录音格式

当"消除嘟嘟提示音"被设为"启用"并且手机属于以下两种情况之一时,该设置项不可见:

- S60 3rd 或
- S60 3rd FP1 并且"消除嘟嘟提示音方法" 设为 "不切换情境模式"。

以上两种情况下仅支持 AMR 格式,其他情况下既支持 AMR 又支持 WAV 格式。Symbian^3/Anna/Belle 手机还支持 MP4 格式。

- ◎ AMR 以 AMR 格式录音 (推荐使用, 录音文件更小).
- WAV 以 WAV 格式录音
- MP4 以 MP4 格式录音 (仅支持 Symbian^3/Anna/Belle 手机)。
- 录音存储磁盘
	- 数据盘 C
	- 数据盘 E
	- 数据盘 F
	- $\circ$
	- 数据盘 I
- 录音存储目录
	- 私有目录
	- 公共目录 (\System\Data\BoldbeastRec)
- 总空间限额 (MB)

如果该值设为大于 0, 当所有通话录音文件所占用的总空间大于该值时软件将自动删除最旧的通话录音文件。

- 录音保存选项
	- 直接保存 录音后直接保存
	- ◎ 显示概要 录音完成时显示该录音的概要信息, 然后保存。
	- ◎ 保存前询问 录音完成时询问是否保存
- 录音文件名格式
	- ◎ 姓名 + 时间 录音文件名由"姓名 + 时间"构成
	- ◎ 姓名 + 号码 + 时间 录音文件名由"姓名 + 号码 + 时间"构成
	- ◎ 号码 + 时间 录音文件名由"号码 + 时间"构成
	- ◎ 姓名 + 时间 + 方向 录音文件名由"姓名 + 时间 + 方向"构成
	- 姓名 + 号码+ 时间 + 方向 录音文件名由"姓名 + 号码+ 时间 + 方向"构成
- ◎ 号码 + 时间+ 方向 录音文件名由"号码 + 时间+ 方向"构成
- 蓝牙免提链接 HFP 该设置项对 S60 V3, S60 V3 FP1 手机不可见。
	- ◎ 禁止自动录音 当连接到蓝牙耳机或车载设备时,不管"自动录音模式"设为什么都不自动对通话进行录音。
	- ◎ 允许自动录音 当连接到蓝牙耳机或车载设备时,按照"自动录音模式"的设置来控制是否自动对通话进行录音。
- 全部重设为缺省值

按"选项"中的"全部重设为缺省值"菜单项可将所有设置恢复为缺省值。

返回 (右键) - 返回主菜单

## 备忘设定画面

选项 (左键) - 切换到其他设置

- 采样比特率
	- 中 将采样比特率设定为你的手机所支持的中间值,录音质量和录音文件的大小能很好地平衡
	- ◎ 高(录音文件较大) 将采样比特率设定为你的手机所支持的最高值,录音质量更好,但录音文件较大
	- ◎ 低(录音文件较小 ) 将采样比特率设定为你的手机所支持的最低值,录音质量更差,但录音文件较小
- 录音格式
	- AMR 以 AMR 格式录音 (推荐使用, 录音文件更小).
	- WAV 以 WAV 格式录音
	- MP4 以 MP4 格式录音 (仅支持 Symbian^3/Anna/Belle 手机)。
- 录音存储磁盘
	- 数据盘 C
	- 数据盘 E
	- 数据盘 F
	- $\circ$  ...
	- 数据盘 I
- 录音存储目录
	- 私有目录
	- 公共目录 (\System\Data\BoldbeastRec)
- 总空间限额 (MB)

如果该值设为大于 0, 当所有备忘录音文件所占用的总空间大于该值时软件将自动删除最旧的备忘录音文件。

- 录音保存选项
	- ◎ 直接保存 录音后直接保存
	- 显示概要 录音完成时显示该录音的概要信息, 然后保存。
	- ◎ 保存前询问 录音完成时询问是否保存
- 全部重设为缺省值

按"选项"中的"全部重设为缺省值"菜单项可将所有设置恢复为缺省值。

返回 (右键) - 返回主菜单

### 注意**:**

如果录音文件保存在私有目录中,手机中的其他程序(比如音乐播放器)将不能访问你的录音文件。你可使用"复制/移动"功能把录 音文件复制/移动到某个公共目录(比如 E:\ABC 目录),文件在该目录中既可被共享也可被传送到你的电脑中保存。

# 包含名单画面

选项 (左键)

- 从通讯录中选择号码 从通讯录中选择联系人,将其号码和姓名加到包含名单中
- 手工增加号码 手工增加联系人到包含名单中,输入其姓名、号码
- 标记/取消标记 标记一个或多个联系人,以便删除
- 删除 删除标记的联系人,如果没有联系人被标记,将删除当前联系人。

返回 (右键) - 返回主菜单

## 排除名单画面

选项 (左键)

- 从通讯录中选择号码 从通讯录中选择联系人,将其号码和姓名加到排除名单中
- 手工增加号码 手工增加联系人到排除名单中,输入其姓名、号码
- 标记/取消标记 标记一个或多个联系人,以便删除
- 删除 删除标记的联系人,如果没有联系人被标记,将删除当前联系人。

返回 (右键) - 返回主菜单

# 技术支持

请联系我们: china@boldbeast.com.